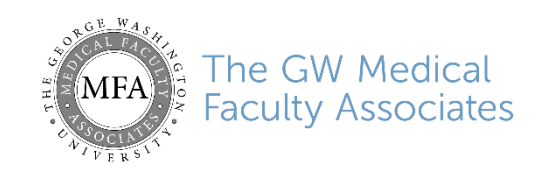

# **Patient Guide for Telehealth Zoom Video Visits**

### **Introduction**

This guide will review how to join a scheduled **Telehealth Zoom Video Visit** with your provider. **Zoom** is a HIPPA-compliant (private and secure) platform that will allow you to meet with the provider from your computer or mobile device.

**You may receive a bill for the services you have received during this telehealth visit.**

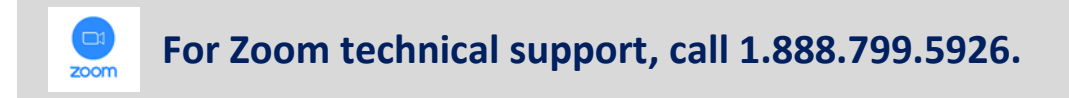

### **Download the Zoom app**

Prior to your telehealth video visit, you can download the **Zoom** app. Otherwise, you will be prompted to download and install Zoom when you click a join link.

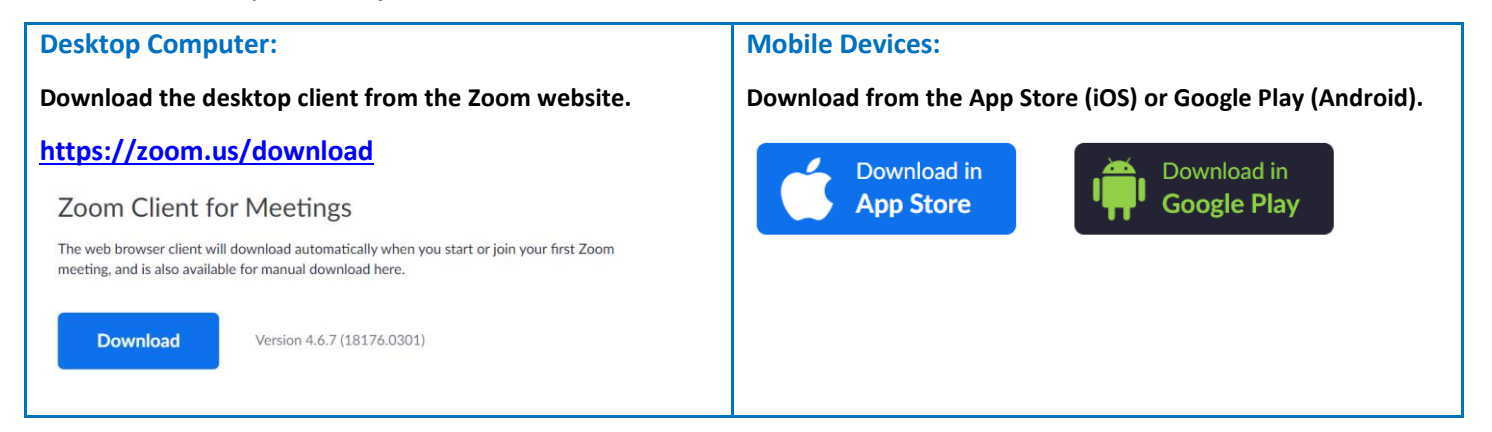

### **Look for the e-mail invitation**

Once your video visit is scheduled, you will receive an e-mail with a link to your telehealth video visit.

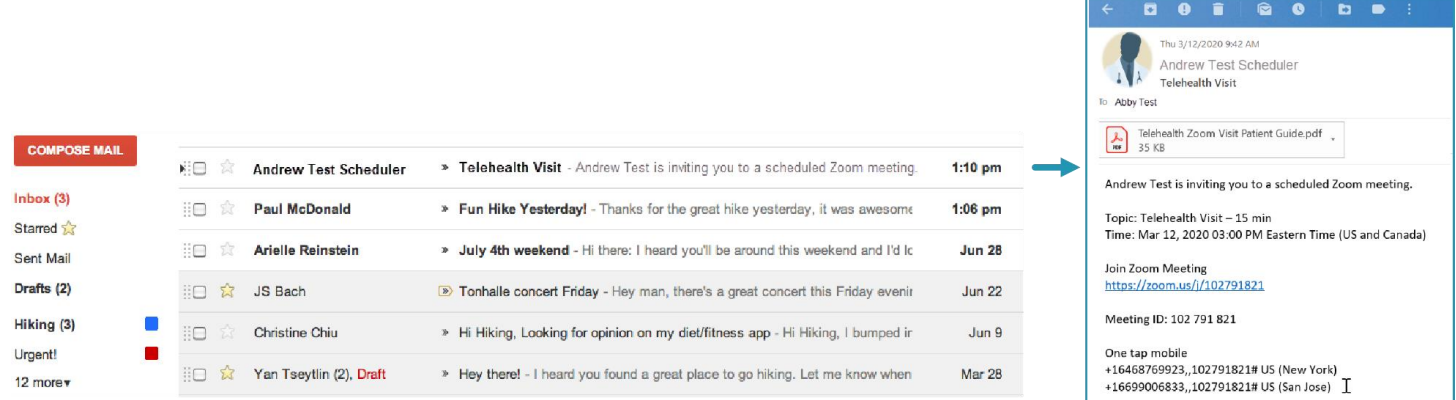

### **Join the Zoom session**

On the day of your video visit, you will sign into the Zoom session and wait for the provider to arrive. **The visit will start when the provider arrives.** (You may have to wait a few minutes).

1. To join from your computer or mobile device, click or tap the **Join Zoom Meeting** link from the e-mail invitation. (This is a unique link for each visit).

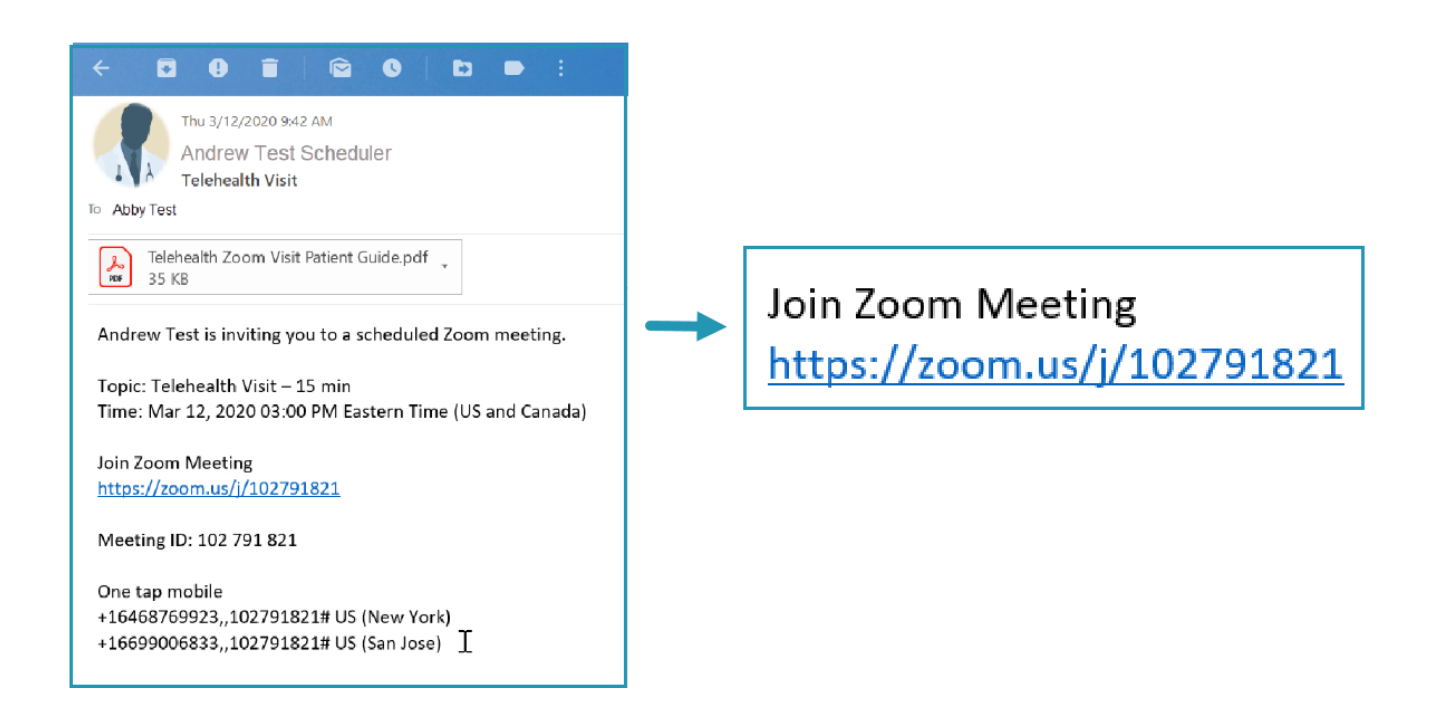

2. For mobile devices, you will be prompted to download the **Zoom** app if not already installed. Desktop computer users may need to click **Allow** or **Run** depending on the web browser.

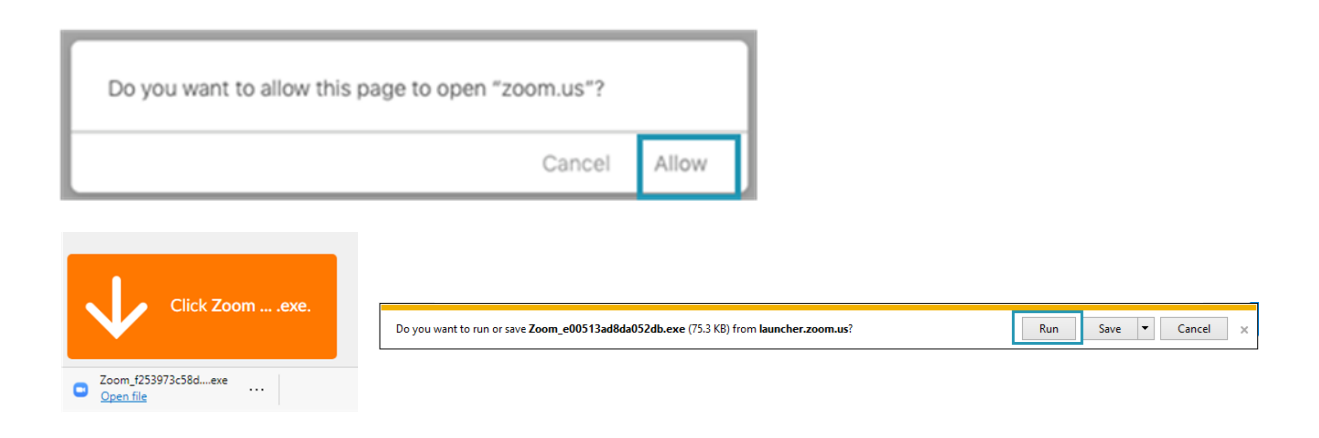

# **Audio Settings & Troubleshooting**

# For Zoom technical support, call 1.888.799.5926.

#### **Desktop Computer:**

When joining the Zoom meeting from a desktop computer, you will be prompted to select whether you want to use **computer audio** (requires microphone) or connect to audio via a **phone call**.

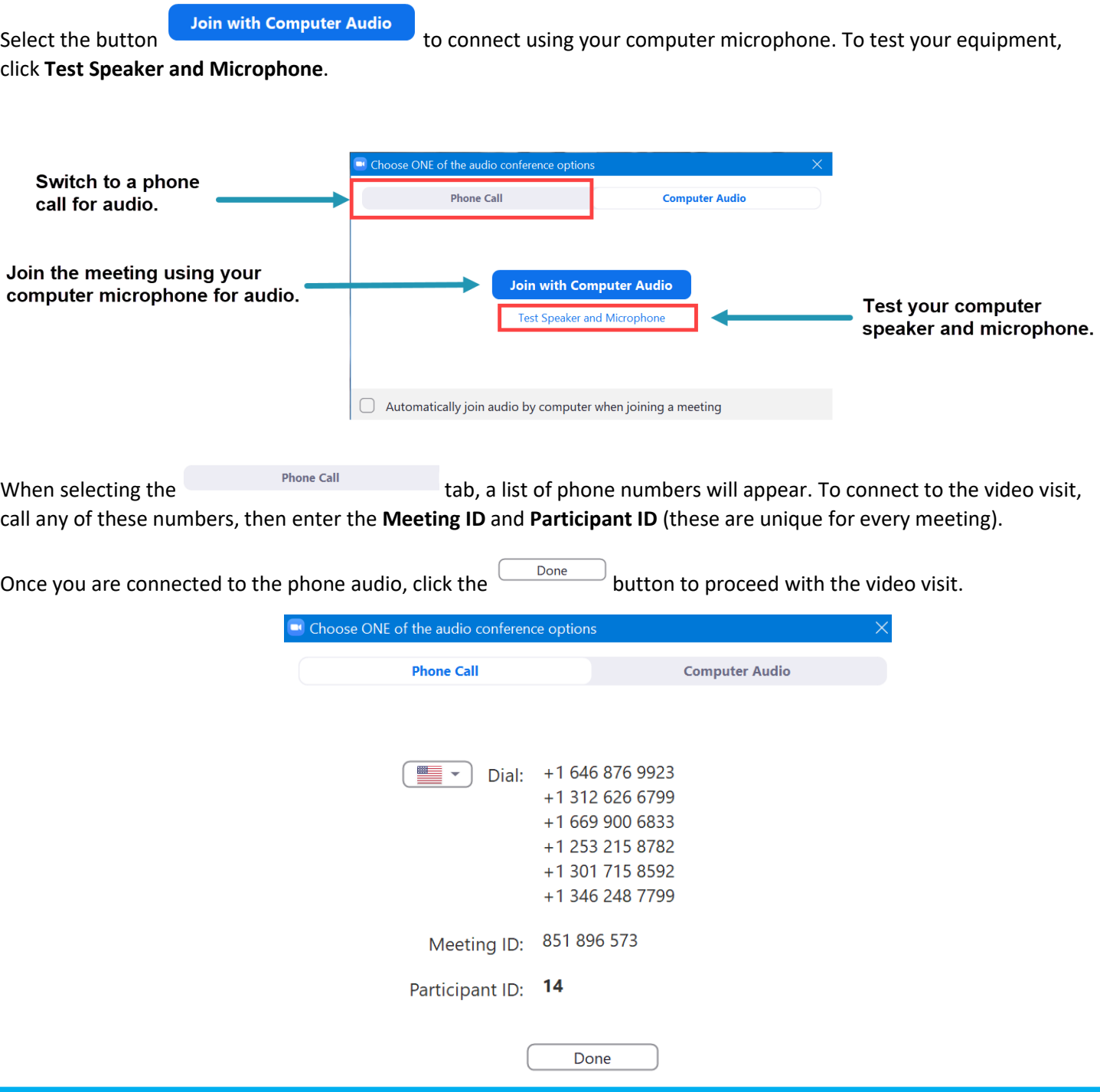

If the audio quality is poor, try switching between computer and phone audio. To change audio settings during the meeting, click the up arrow next to **Join Audio** at the lower left, then select **Audio Settings**.

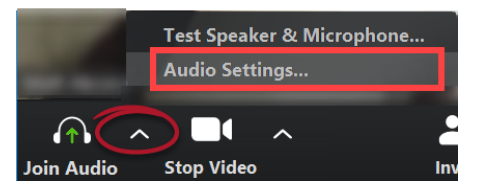

### **iPhone/iPad**

When joining the meeting from an iOS device, you will see the following prompt. Select one of the options to connect to audio.

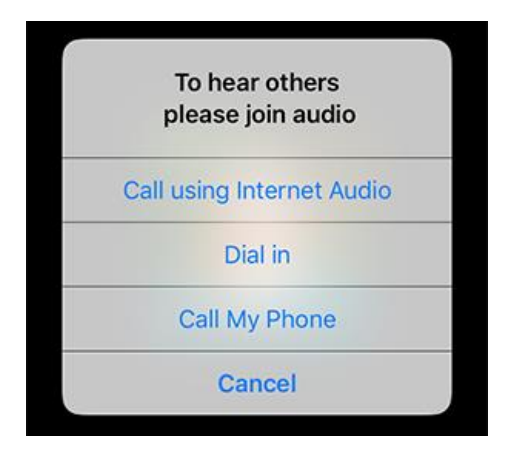

## **Joining from multiple devices**

If you have multiple camera devices available (e.g. computer with webcam and smartphone), your provider may ask you to join the video visit from both devices to allow for a secondary camera during the exam.

In this case, you only need to connect the audio from one of the devices.

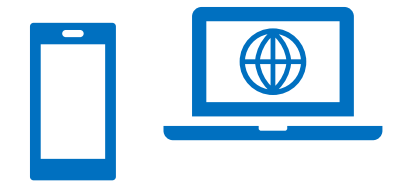

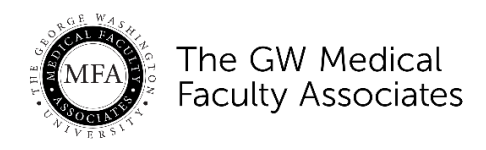

### **INFORMATION ABOUT AND CONSENT FOR PARTICIPATION IN A TELEMEDICINE CONSULTATION**

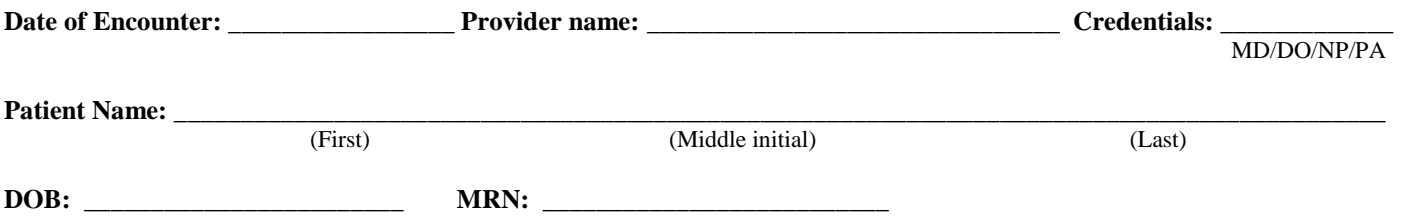

What follows are what you should expect and a what makes a telehealth (video) visit different from an in-person encounter. At the end, you will need to give your consent to having a telehealth visit in order to proceed.

• As you will not be in the same room as the health care provider, their examination and evaluation will not be the same as a direct patient/health care provider visit.

• A representative of the GW Medical Faculty Associates (MFA) will explain how to access the video conferencing technology that will be used. As with any technology, there are potential risks to this technology, including interruptions, distortions, and technical difficulties. If you or the provider feels that the videoconferencing connections are not adequate for the situation, either of you can discontinue the telemedicine consult/visit. Similarly, it is possible that parts of some examinations cannot be accomplished via teleconferencing and your provider may let you know you need an in person visit.

• MFA takes protecting our patients' privacy very seriously. Accordingly, we are using an encrypted method of communication and have HIPAA business associate agreements in place with all vendors and contractors required to facilitate the telehealth communication. That said, it is possible, even if very unlikely that our systems, or the systems of the contracted vendors, might be compromised and there is never no risk with electronic data. As always, you retain all HIPAA rights as detailed in MFA's Notice of Privacy Practices.

**CONSENT:** I have read this document carefully. I have had the risks, benefits and alternatives to teleconferencing consultations explained to me by the representative. I have had all my questions to this point answered to my satisfaction and I understand that I may ask further questions of my provider during the telehealth visit. By my signature below I hereby consent to participate in a telemedicine visit under the terms described herein.

**Patient's/parent/guardian signature Date and Time**